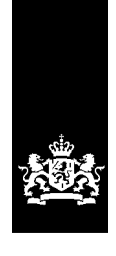

Logius<br>Ministerie van Binnenlandse Zaken en<br>Koninkrijksrelaties

# CPA creatiehandleiding

Versie 1.5

Datum 02/06/2014 Status Definitief

## Colofon

Logius Servicecentrum:

Postbus 96810 2509 JE Den Haag

t. 0900 555 4555 (10 ct p/m) e. [servicecentrum@logius.nl](mailto:servicecentrum@logius.nl)

## Documentbeheer

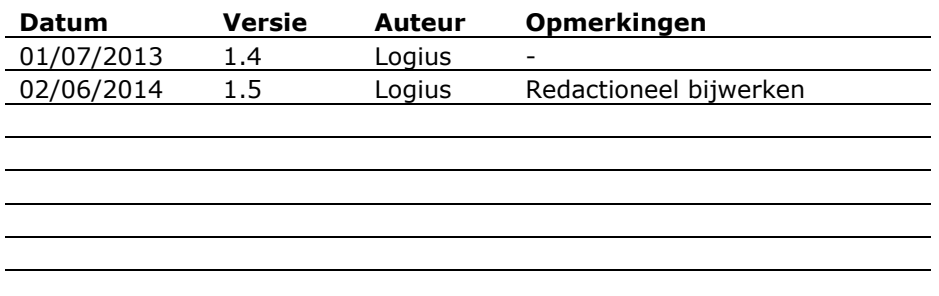

## Inhoud

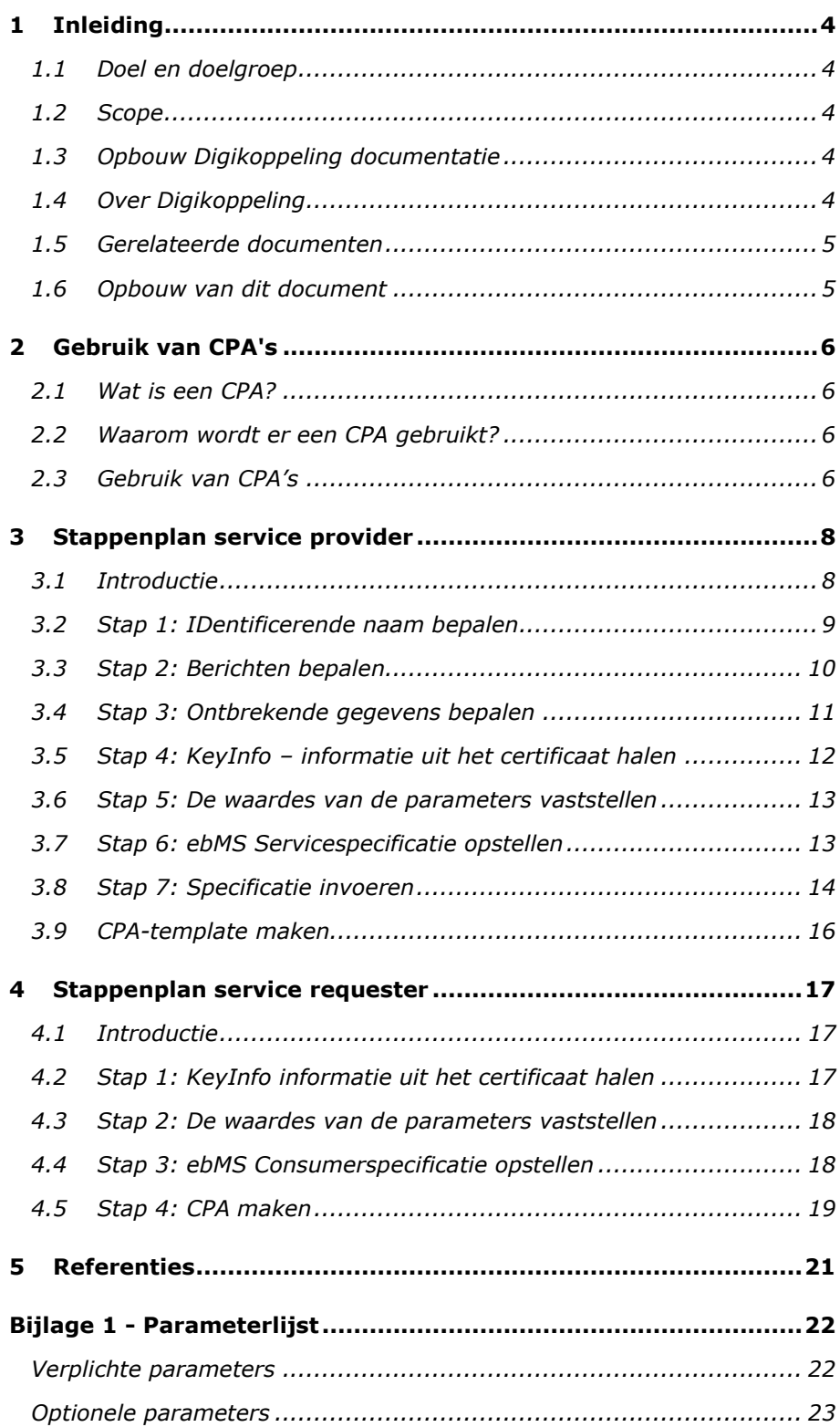

## <span id="page-3-0"></span>1 Inleiding

#### **1.1 Doel en doelgroep**

<span id="page-3-1"></span>Om gegevens uit te kunnen wisselen op basis van Digikoppeling is het gebruik van CPA's nodig. Dit document beschrijft de handelingen die nodig zijn voor het aanmaken van een CPA gebruik makend van de CPA creatievoorziening.

Doelgroep van dit document is aangegeven in onderstaande tabel.

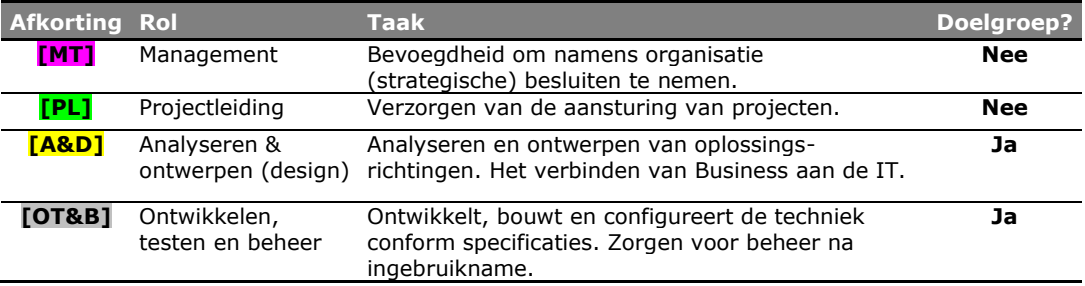

### **1.2 Scope**

<span id="page-3-3"></span><span id="page-3-2"></span>Dit document is van toepassing op de Digikoppeling versies 1.0, 1.1 en 2.0, 3.0 van de standaard.

### **1.3 Opbouw Digikoppeling documentatie**

De Digikoppeling is beschreven in een set van documenten. Deze set is als volgt opgebouwd.

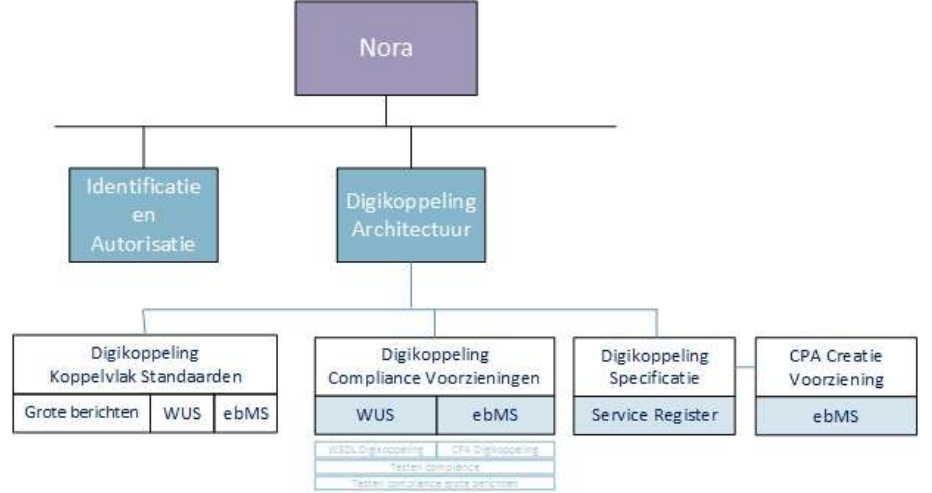

### **1.4 Over Digikoppeling**

-

<span id="page-3-4"></span>Een algemene toelichting over Digikoppeling staat in het document "Wat is Digikoppeling" en zit in de Digikoppeling aansluitkit. Begrippen worden zoveel mogelijk in dit document uitgelegd. Maar een overzicht van begrippen en afkortingen staat in het document Digikoppeling\_3.0\_Architectuur\_vx.x.pdf<sup>1</sup>.

*<sup>1</sup>* Met "vx.x" wordt de laatst gepubliceerde versie op de website bedoeld.

#### **1.5 Gerelateerde documenten**

<span id="page-4-0"></span>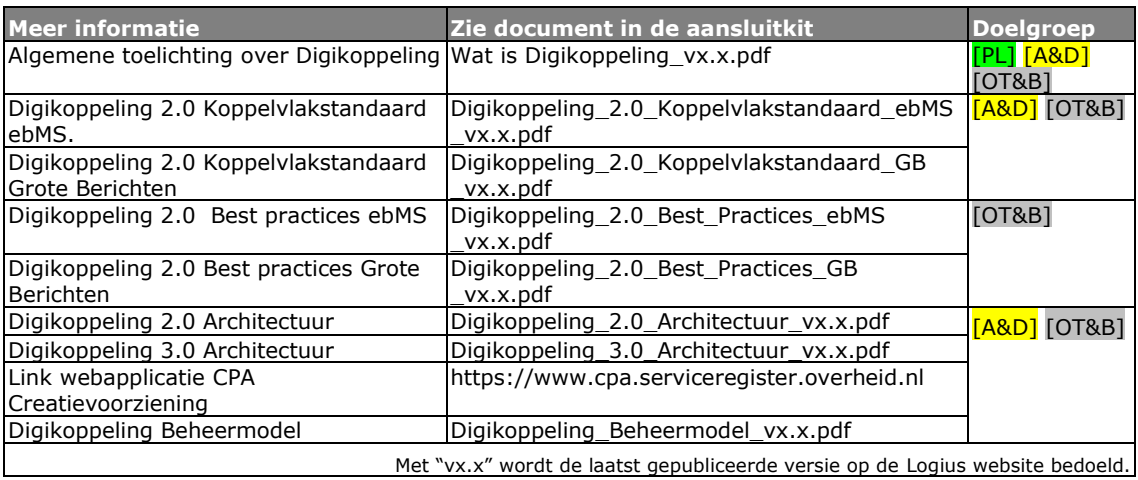

## **1.6 Opbouw van dit document**

<span id="page-4-1"></span>Hoofdstuk 2 beschrijf het wat, waarom en gebruik van CPA's. Hoofdstuk 3 is bedoeld voor organisaties (in het algemeen de 'Publishers') van services, ook wel aangeduid met serviceprovider (SP). Het beschrijft de handelingen nodig om te komen tot een Digikoppeling-ebMS Servicespecificatie.

Hoofdstuk 4 is bedoeld voor organisaties (in het algemeen de Consumers) van services, ook wel aangeduid met service requester (SR). Dat hoofdstuk beschrijft de stappen om te komen tot een CPA.

## 2 Gebruik van CPA's

<span id="page-5-0"></span>Digikoppeling Koppelvlakstandaard definiëert drie protocollen (WUS en ebMS en grote berichten) voor de overdracht van gegevens via Digikoppeling (Digikoppeling). Dit document gaat in op het gebruik van een Collaboration Protocol Agreement (CPA) in het geval dat ebMS (al dan niet in combinatie met grote berichten) gebruikt wordt voor de gegevensoverdracht.

## **2.1 Wat is een CPA?**

<span id="page-5-1"></span>Een CPA is een formeel xml-document om de gebruikte functionele en technische eigenschappen van de ebMS-protocolkarakteristieken vast te leggen. Het is dus een formele beschrijving voor het vastleggen van de gegevensuitwisseling.

De CPA is gestandaardiseerd in [ISO 15000-1: ebXML Collaborative Partner Profile Agreement (afgekort tot ebCPP $2$ ].

Het ebMS-protocol is gestandaardiseerd in [ISO 15000-2: ebXML Messaging Service Specification (afgekort tot ebMS<sup>3</sup>)].

De eigenschappen van de gegevensoverdracht geven onder andere aan:

- tussen welke partijen er informatie uitgewisseld wordt;
- welke services en actions ('functies') er zijn waar de berichtuitwisseling op wordt gebaseerd;
- hoe certificaten gebruikt worden voor bijvoorbeeld transportbeveiliging, payload encryptie en/of ondertekening van berichten;
- wat de overdrachtskarakteristieken zijn, zoals de intervallen voor hertransmissie als betrouwbare overdracht gewenst is;
- hoe om te gaan met acknowledgments;
- <span id="page-5-2"></span>wat de eigenschappen zijn van de transportkanalen.

#### **2.2 Waarom wordt er een CPA gebruikt?**

Redenen voor het toepassen van een CPA:

- het is een formeel contract tussen twee partijen die op basis van ebMS gegevens willen uitwisselen;
- het automatiseert de e-configuratie van de ebMS-adapter (het inlezen van de CPA volstaat);
- het biedt de zekerheid dat beide partijen dezelfde instellingen gebruiken.

<span id="page-5-3"></span>Daarom is de CPA het uitgangspunt voor de specificatie en configuratie van de gegevensuitwisseling tussen twee partijen op Digikoppeling.

### **2.3 Gebruik van CPA's**

Als gegevens op basis van Digikoppeling Koppelvlakstandaard ebMS uitgewisseld worden, is er een CPA nodig voor de configuratie van de ebMS adapter. Een organisatie vervult hierbij de rol van service requester (SR) of service provider (SP)

 2 [ebCPP] Collaboration-Protocol Profile and Agreement Specification Version

<sup>2.0,</sup> September 23, 2002. Url: http://www.oasis-open.org/committees/ebxmlcppa/documents/ebcpp-2.0c.pdf 3

<sup>[</sup>ebMS] Message Service Specification, Version 2.0, 1 April 2002.

Url: http://www.oasis-open.org/committees/ebxml-

Voor de beschrijving van het maken van een CPA beperken we ons tot de situatie met één SP en meerdere SR's. De SR zal het initiatief nemen tot het creëren van een relatie met een SP, en daarmee tot het creëren van een CPA. De SP zal echter het voorbereidende werk moeten doen ten aanzien van het opstellen van de specificatie van de berichten en het aangeven van de ontbrekende gegevens (die nog door de SR opgeven moeten worden).

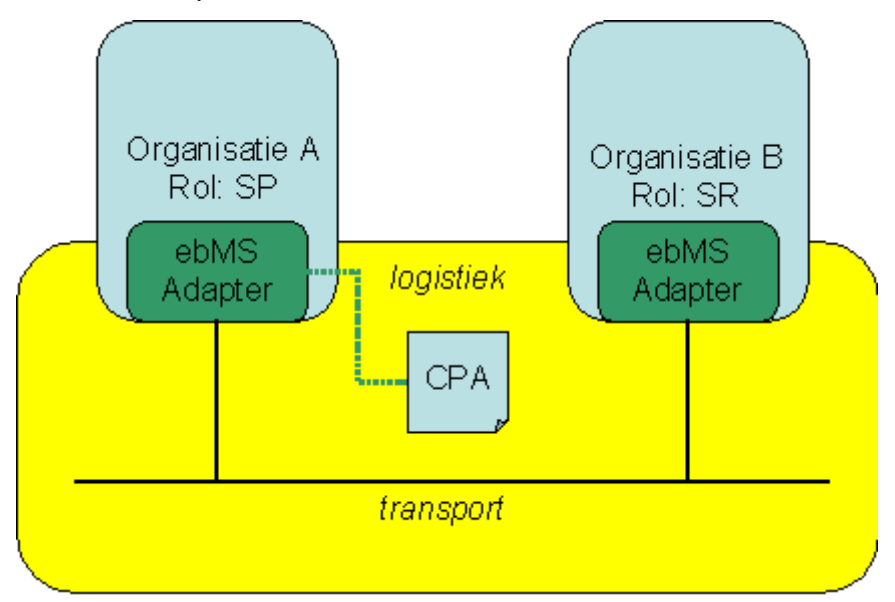

Figuur 1: Organisatie A (met rol van SP) bereidt CPA voor.

De rolnamen SP en SR worden in dit document gebruikt als default. Andere namen zijn toegestaan, als ze maar consistent gebruikt worden in relatie tot de gebruikte termen in dit document en de webformulieren.

Het is raadzaam om ook de 'Digikoppeling Best Practices ebMS<sup>(4)</sup>' door te nemen ten aanzien van de CPA termen die gehanteerd worden. Het document gaat in op de betekenis van een aantal CPA gerelateerde termen en geeft 'best practices' <sup>(3)</sup>, onder andere voor naamgevingconventies.

Voor een globaal overzicht van het proces van de CPA creatie bevelen we het document 'Digikoppeling CPA Creatie Procesbeschrijving' ' aan. Het geeft op hoofdlijnen het proces weer zoals dat in dit document verder is uitgewerkt.

Het handmatig construeren van een CPA is een lastig en bewerkelijk proces. Daarom is er een webinterface gemaakt waarmee een CPA gemaakt kan worden, de CPA creatievoorziening.

<sup>-</sup>*<sup>4</sup> Zie Hoofdstuk 5 Referenties*

## 3 Stappenplan service provider

<span id="page-7-0"></span>De service provider (SP) zal de service specificeren waarmee op een later tijdstip een CPA gemaakt kan worden. Dit hoofdstuk beschrijft welke informatie nodig is om een specificatie samen te stellen en hoe deze specificatie ingevoerd moet worden.

#### **3.1 Introductie**

<span id="page-7-1"></span>De *service provider* heeft de verantwoordelijkheid om de ebMSberichtenuitwisseling te specificeren. Deze specificatie wordt vastgelegd in een Digikoppeling-ebMS Servicespecificatie en bevat de volgende onderdelen:

- **De service Identificerende naam (ID)**: een unieke naam van de service op Digikoppeling, in dit document aangeduid met ID, die de service requester (of consumer) zal gebruiken om een CPA te maken met de service provider.
- Digikoppeling-ebMS Servicespecificatie moet gepubliceerd worden in het Digikoppeling Service Register.
- Daarnaast kan Digikoppeling-ebMS Servicespecificatie ingevoerd worden in de CPA Creatievoorziening zodat service requesters op een eenvoudige wijze een CPA kunnen maken. De naam waaronder Digikoppeling-ebMS Servicespecificatie opgeslagen wordt in de CPA Creatievoorziening zal aangegeven moeten worden in het Digikoppeling Service Register.
- **De berichttypes (messageTypes)**: de definities van de berichten zijn vastgelegd in een bepaalde namespace en bijbehorende xsd.
- **De berichtenspecificatie (messages)**: de berichten die uitgewisseld worden tussen een SP en SR, en welk Digikoppeling-profiel hierbij gehanteerd wordt.
- **De parameterspecificatie (params)** waarmee aangegeven wordt welke gegevens specifiek voor de organisatie zijn en opgegeven moeten worden door de SP en de SR.
- **De parameterwaarden (parameters)** van de betreffende SP of SR (één van beide). Het huidige model gaat er vanuit dat er één partij is waarvoor de gegevens al kunnen worden aangeleverd en N partijen waarvoor dit nog niet het geval is (het 1-op-N-model).

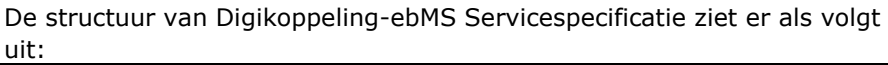

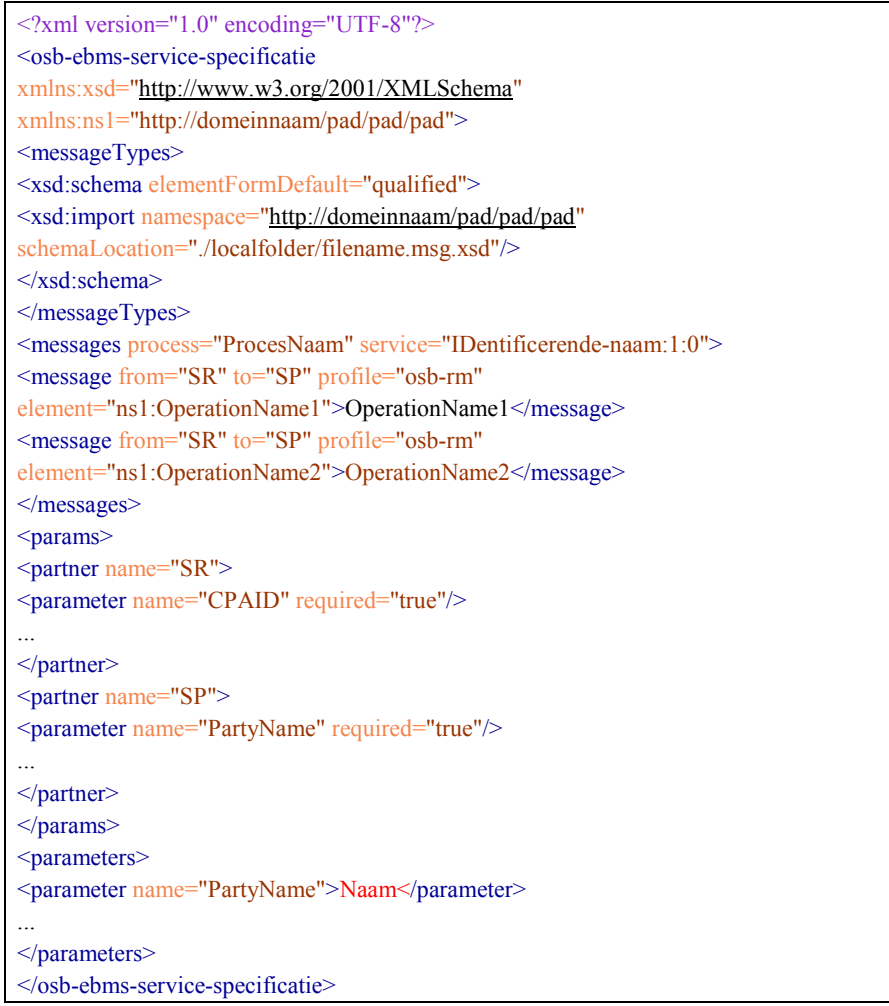

## **3.2 Stap 1: IDentificerende naam bepalen**

<span id="page-8-0"></span>De service die wordt aangeboden door de *service provider* (en wordt afgenomen door de *service requester*) moet een unieke naam hebben. Deze naam wordt hier eenvoudigheidshalve aangeduid met 'ID'. De naam wordt ook gebruikt om informatie te vinden over de service via het Digikoppeling Service Register.

De ID wordt gebruikt bij het maken van de CPA.

Het is de verantwoordelijkheid van de *service provider* om een unieke en betekenisvolle naam ('ID') te geven aan de service.

#### **Naamgevingsconventie**

De opbouw van de naam is gebaseerd op een hiërarchische structuur van sub-namen (alleen letters en/of cijfers), gescheiden door een punt. Laat de naam beginnen met een unieke naam van de organisatie. De naam mag geen spaties of speciale tekens bevatten.

**TIP 1:** laat de ID zoveel mogelijk overeenkomen met de service naam in Digikoppeling**-ebMS Servicespecificatie**.

**TIP 2:** vergeet niet om bij de publicatie van Digikoppeling**-ebMS Servicespecificatie** in het Digikoppeling Service Register de ID te noemen waarmee de specificatie is opgeslagen in de CPA Creatievoorziening. Voorbeeld

Een service van Digikoppeling is de ebMS Compliancevoorziening. De ID kan dan zijn: Digikoppeling.CVebMS. Omdat een versienummer van belang is wordt de ID: Digikoppeling.CVebMS.1.0

#### **3.3 Stap 2: Berichten bepalen**

<span id="page-9-0"></span>Digikoppeling-ebMS Servicespecificatie beschrijft het totaal van berichten dat uitgewisseld wordt tussen de SR en de SP voor een bepaalde service. Het proces waarin een dergelijke specificatie tot stand komt, laten we in dit document buiten beschouwing. We richten ons op het vastleggen van het resultaat.

De berichtdefinitie wordt vastgelegd in het messageType element. *Vooralsnog wordt dit alleen gebruikt door Digikoppeling gateway*. Het messageType element ziet er als volgt uit:

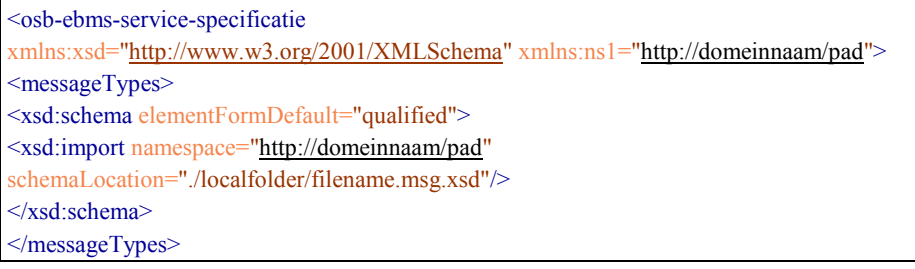

De volgende attributen zijn hierbij van belang:

- namespace: de namespace van de bericht elementen. Deze moet ook opgenomen worden in het namespace attribuut van het osb-ebmsservice-specificatie element.
- schemaLocation: de lokale folder waar de xsd's te vinden zijn.

De berichtenstructuur bestaat uit één element <messages> (meervoud) met één of meer elementen van het type <message> (enkelvoud). Het hoofdelement <messages> heeft twee verplichte attributen:

- service: de uniek identificerende naam van de service binnen het genoemde proces. Dit is de naam die in stap 1 bepaald is.
- process: de naam van de procesbeschrijving waarop de berichtenuitwisseling is gebaseerd. Dit is een voor personen leesbare (informatieve) naam van de service.

Elk bericht dat uitgewisseld wordt tussen twee partijen wordt beschreven met een eigen <message> element. Het <message> element heeft de volgende attributen:

- from: afzender van een bericht, voor Digikoppeling heeft deze de default waarde SR;
- to: ontvanger van een bericht, voor Digikoppeling heeft deze de default waarde SP;
- profile: het profiel dat gebruikt moet worden, voor Digikoppeling is dit de default waarDigikoppeling-rm;
- element: het element in de xsd in de aangegeven namespace (de namespace attribuut in het messageType element). Als restrictie geldt dat de aangegeven naam het eerste element moet zijn ten opzichte van de root van de specificatie (zoals aangegeven in

het attribuut element). Gebruik als tag de naam zoals die gebruikt is in het osb-ebms-service-specificatie element.

Voor Digikoppeling zijn er een aantal profielen mogelijk. Deze zijn beschreven in de koppelvlak standaarden ebMS en WUS.

Een voorbeeld (xml 'snippet') van het <messages> element (met dummy namen) is hieronder te zien:

<messages process="DeProcesNaam" service="DeServiceNaam" > <message from="SR" to="SP" profile="osb-rm" element="ns1:EenBerichtNaam001">EenBerichtNaam001</message> <message from="SR" to="SP" profile="osb-rm" element="ns1:EenBerichtNaam002">EenBerichtNaam002</message> <message from="SP" to="SR" profile="osb-rm" element="ns1:EenBerichtNaam003">EenBerichtNaam003</message> </messages>

#### **3.4 Stap 3: Ontbrekende gegevens bepalen**

<span id="page-10-0"></span>Om tot een uitwisseling te komen, zal bekend moeten zijn welke gegevens er nog ontbreken. Deze specificatie wordt met het <params> element aangeduid. Zowel de SP als wel de SR zullen de gegevens moeten opgegeven voor deze gegevens. De structuur van <params> is als volgt:

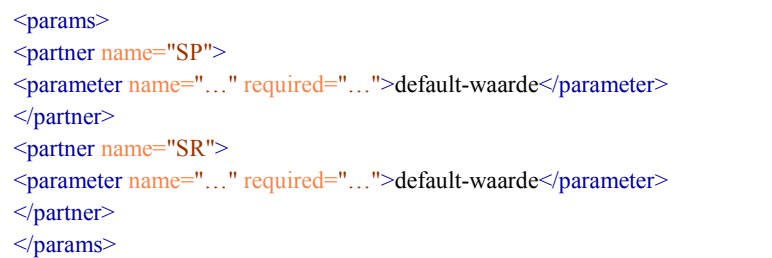

Voor Digikoppeling zijn er default twee typen partners: een SP (service provider) en een SR (service requester). Partijen kunnen hiervan afwijken, maar moeten de aanduiding consequent gebruiken.

Welke parameters opgegeven kunnen worden, is per partner aangegeven. Vooralsnog zullen de SP en SR dezelfde typen parameters moeten opgeven, maar afwijkingen zijn in principe mogelijk.

Bijlage 1 beschrijft alle mogelijke parameters die gebruikt kunnen worden.

Voor elke parameter kan aangegeven worden of deze verplicht is of niet. Dit wordt aangegeven met het attribuut 'required' en kan de waarde 'true' of 'false' hebben. Indien een parameter niet verplicht is ('required = false') kan er een defaultwaarde gegeven worden. Als dat niet het geval is, zal er een defaultwaarde ingevuld worden op basis van het voor gedefinieerd Digikoppeling profiel.

Gegevens die niet worden beschreven in de <params> kunnen op een later moment niet worden opgegeven. Met andere woorden, de waardes die opgegeven moeten (of kunnen) worden volgen uit de <params> specificatie.

Een voorbeeld van het element <params> is hieronder gegeven:

```
<params>\leqpartner name="SP">
```
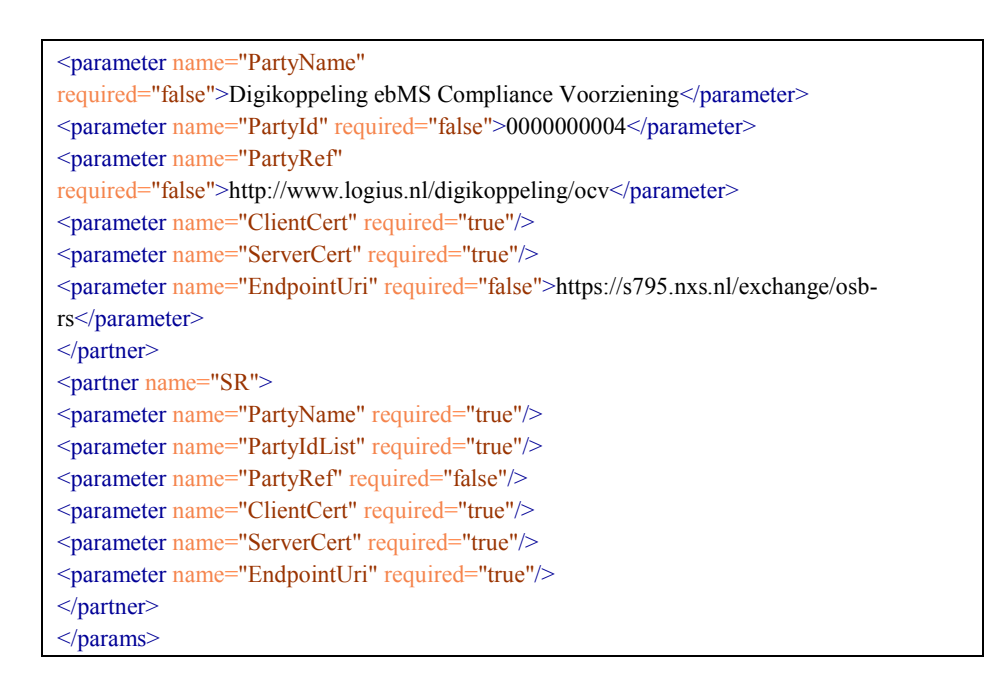

### **3.5 Stap 4: KeyInfo – informatie uit het certificaat halen**

<span id="page-11-0"></span>Digikoppeling vereist het gebruik van dubbelzijdig TLS. Er zal dus een cliëntcertificaat en een servercertificaat beschikbaar moeten zijn waarmee de communicatie op transportniveau beveiligd wordt. Voor elk van de certificaten moet het KeyInfo-deel geëxtraheerd worden. Deze KeyInfo wordt gebruikt in een Digikoppeling-ebMS Servicespecificatie.

Ga naar de website van het *Digikoppeling Service Register* met de volgende url:<https://www.cpa.serviceregister.overheid.nl/keyinfo>

Hiervoor heeft u een account nodig, aan te vragen bij de beheerder van het Digikoppeling Service Register (DSR), te weten Logius. Zie de aansluitkit op:<http://www.logius.nl/digikoppeling>

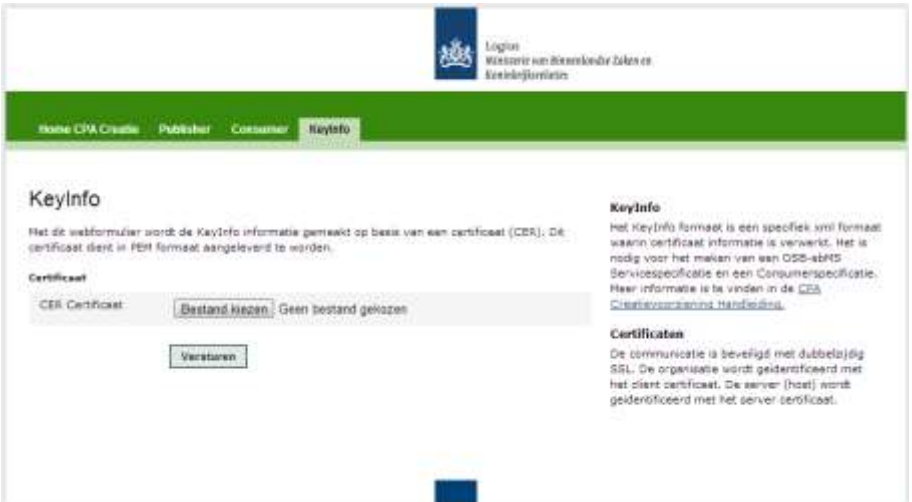

- 1. Geef het certificaat op (via de Bladeren-knop) waarvoor u de KeyInfo wilt afleiden en klik op 'versturen'.
- 2. Bewaar de KeyInfo via de Download-knop. Deze informatie heeft u later nodig.

Merk op dat de bovenstaande handelingen tweemaal doorlopen moeten worden: eenmaal voor het cliëntcertificaat en eenmaal voor het servercertificaat van de *service provider*.

#### **3.6 Stap 5: De waardes van de parameters vaststellen**

<span id="page-12-0"></span>Voor elk van de parameters die aangegeven zijn in de <params> specificatie zal een bijbehorende waarde bepaald moeten worden voor de SP of de SR (afhankelijk van het interactiemodel). Dit wordt vastgelegd in het <parameters> element.

Een voorbeeld van een ingevulde specificatie is hieronder gegeven:

<parameters name="SP">  $\epsilon$  =  $\epsilon$  /sparameter name="PartyId">123456789</parameter> <parameter name="PartyName">Kadaster</parameter> <parameter name="EndpointUri">https://epc.kadaster.nl/soo/osb-rs</parameter> <parameter name="ClientCert">Hier\_Het\_KeyInfo\_Deel\_Invullen</parameter> <parameter name="ServerCert">Hier\_Het\_KeyInfo\_Deel\_Invullen</parameter> </parameters>

Voor de leesbaarheid is het KeyInfo deel van de certificaten weergegeven met het woord "**Hier\_Het\_KeyInfo\_Deel\_Invullen**". Deze KeyInfo is afkomstig uit stap 4.

#### **3.7 Stap 6: ebMS Servicespecificatie opstellen**

<span id="page-12-1"></span>Op basis van de bovenstaande stappen wordt de uiteindelijke **Digikoppeling-ebMS Servicespecificatie** samengesteld. Hieronder is de basis structuur te zien:

```
<?xml version="1.0" encoding="UTF-8"?>
<osb-ebms-service-specificatie
xmlns:xsd="http://www.w3.org/2001/XMLSchema"
<!-- Resultaten uit stap 1 en stap 2 -->
xmlns:ns1="http://domeinnaam/pad/pad/pad">
<messageTypes>
...
</messageTypes>
<messages process="DeProcesNaam" service="DeServiceNaam" >
<message from="SR" to="SP" profile="osb-rm"
element="ns1:EenBerichtNaam001">EenBerichtNaam001</message>
…
</messages>
<!-- Resultaten uit stap 3 -->
<params>
        <partner name="SP">
<parameter name="PartyId" required="true"></message>
…
        </partner>
        <partner name="SR">
<parameter name="PartyId" required="true"> </message>
…
        </partner>
</params>
<!-- Resultaten uit stap 4 en stap 5 -->
<parameters name="SP">
<parameter name="PartyId">123456789</message>
…
</parameters>
</osb-ebms-service-specificatie>
```
### **3.8 Stap 7: Specificatie invoeren**

<span id="page-13-0"></span>Omdat het nog niet bekend is wie de afnemer is (de *service requester* ), kan er alleen een voorbereidende stap gezet worden voor het creëren van een CPA: de specificatie wordt opgeslagen zodat een service afnemer op een later moment een CPA kan maken.

### **NB**.

Digikoppeling**-ebMS Servicespecificatie** is reeds opgeslagen in het Digikoppeling Service Register. Naast de specificatie is ook aangegeven onder welke *IDentificerende naam* de specificatie is opgeslagen in de CPA Creatievoorziening. Gebruik deze *IDentificerende naam* bij het invoeren, zoals hieronder verder is uitgewerkt.

Vanuit het onderhoudsperspectief wordt geadviseerd om op basis van een Digikoppeling-ebMS Servicespecificatie een CPA-template te maken.

Hieronder worden de handelingen beschreven voor het opslaan van de specificatie en het maken van een CPA-template.

Zodra het Digikoppeling Service Register (DSR) operationeel is, zal de specificatie en/of CPA-template gepubliceerd worden in het DSR en gebruikt worden voor het maken van de CPA.

Voor het opslaan van Digikoppeling-ebMS Servicespecificatie (of CPAtemplate) moeten de onderstaande stappen uitgevoerd worden.

**1.** Ga naar de website van het *Digikoppeling Service Register*: <https://www.cpa.serviceregister.overheid.nl/sp/>

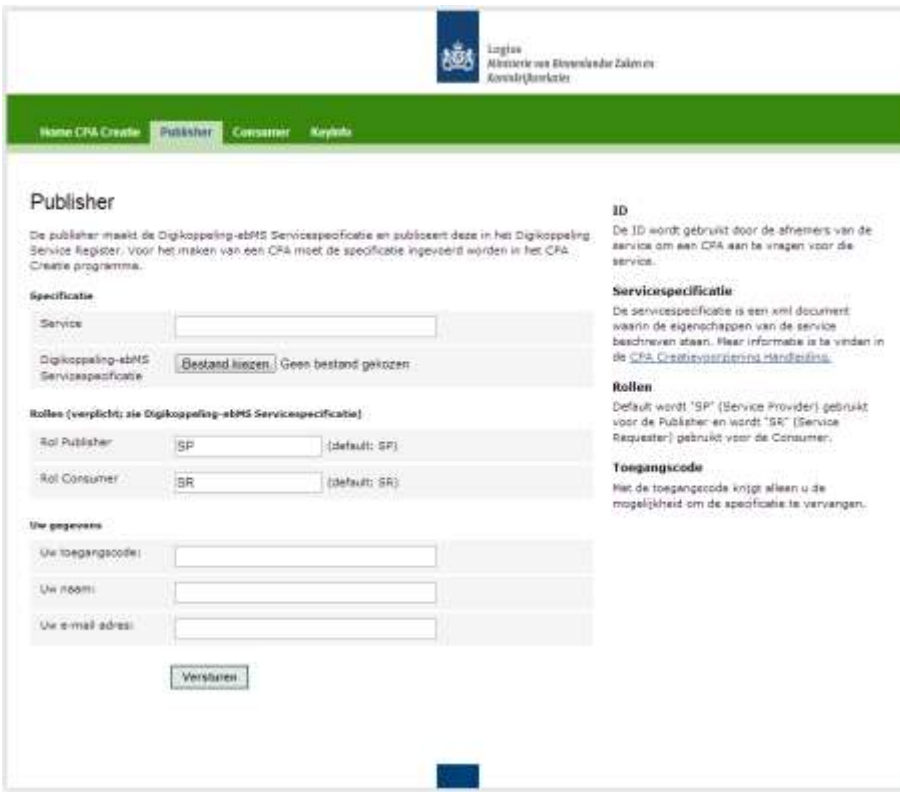

In enkele gevallen kan het voorkomen dat op het moment van publicatie alleen de SR vaststaat en de SP nog ingevuld moet worden: denk hierbij aan een abonnementen-service waarbij de SR degene is die de abonnementen verstuurd en de SP degene is die de abonnementen ontvangt. Er is dan sprake van één SR en meerdere SP's. De rol van de publisher is dan SR (en niet SP) en de rol van de consumer is dan SP (en niet SR).

**2.** Geef de ID (zoals aangegeven in het Digikoppeling Service Register) en het specificatiebestand (ID.ess.xml) op via de Browser-button.

Om te voorkomen dat anderen de specificatie kunnen wijzigen, moet er een toegangscode afgegeven worden. Als de specificatie de eerste keer wordt opgeslagen, wordt de toegangscode opgeslagen om toekomstige wijzigingen mee te autoriseren.

Uw naam en e-mail adres worden bewaard en gebruikt om de service provider op te hoogte te stellen van een nieuwe CPA, aangevraagd door de service requester .

**3.** Als alle gegevens ingevoerd zijn, klikt u op de Versturen-button. Het resulterende scherm geeft aan of de handeling geslaagd is.

Als een *Consumer* een CPA laat maken zal deze per e-mail doorgestuurd worden naar het e-mail adres van de *Publisher*. Het wordt aangeraden om naast dit mechanisme procedures te definiëren en bekend te maken aan de *Consumer*.

Na deze stap is de specificatie gemaakt en beschikbaar gesteld om (op een later tijdstip) een CPA mee te kunnen maken. Dit zal door een consumer (servicerequester ) gedaan worden.

### **3.9 CPA-template maken**

<span id="page-15-0"></span>Een CPA-template wordt gemaakt door een zogenaamde 'placeholder' *service requester* te gebruiken voor het maken van een CPA: het resultaat is dan een CPA-template.

De verwachting is dat met het onderstaande voorbeeld in de meeste gevallen een CPA-template gemaakt kan worden.

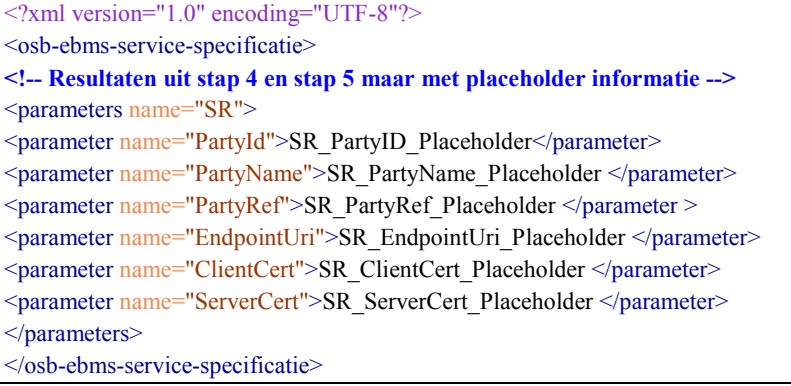

Door deze gegevens te gebruiken voor het maken van een CPA (met de webinterface voor de *Consumer*) is het resultaat een CPA-template. Volg hiervoor de stappen beschreven in hoofdstuk 5.

## 4 Stappenplan service requester

<span id="page-16-0"></span>Een *service requester* wil een al eerder gepubliceerde service gaan gebruiken en moet daarvoor een CPA aanvragen. Dit hoofdstuk beschrijft welke informatie er nodig is en welke stappen uitgevoerd moeten worden om te komen tot een CPA.

#### **4.1 Introductie**

<span id="page-16-1"></span>De *serviceprovider* heeft de verantwoordelijkheid om de ebMSberichtenuitwisseling te specificeren. Deze specificatie is vastgelegd in een **Digikoppeling-ebMS Servicespecificatie** en/of CPA-template. De specificatie is gepubliceerd in het Digikoppeling Service Register.

Daarnaast is de service opgeslagen in de CPA Creatievoorziening om de *service requester* de mogelijkheid te geven een CPA te maken op basis van een **Digikoppeling-ebMS Consumerspecificatie**.

Voor het maken van CPA moet de service requester het volgende hebben:

- De IDentificerende naam (ID) van de service zoals die door de service provider bepaald is.
- NB: De ID waaronder Digikoppeling-**ebMS Servicespecificatie** opgeslagen is, zal ook bekend gemaakt worden in het Digikoppeling Service Register.
- Certificaten: het publieke deel van zowel het cliëntcertificaat als het servercertificaat van de service requester.
- Een **Digikoppeling-ebMS Consumerspecificatie**. De hierna volgende hoofdstukken beschrijven hoe zo'n consumerspecificatie gemaakt wordt.

### **4.2 Stap 1: KeyInfo informatie uit het certificaat halen**

<span id="page-16-2"></span>Digikoppeling vereist het gebruik van dubbelzijdig SSL. Er zal dus een cliëntcertificaat en een servercertificaat beschikbaar moeten zijn waarmee de communicatie op transportniveau beveiligd wordt.

Voor elk van de certificaten moet het KeyInfo deel geëxtraheerd worden. Deze KeyInfo wordt gebruikt in een Digikoppeling-ebMS Consumerspecificatie.

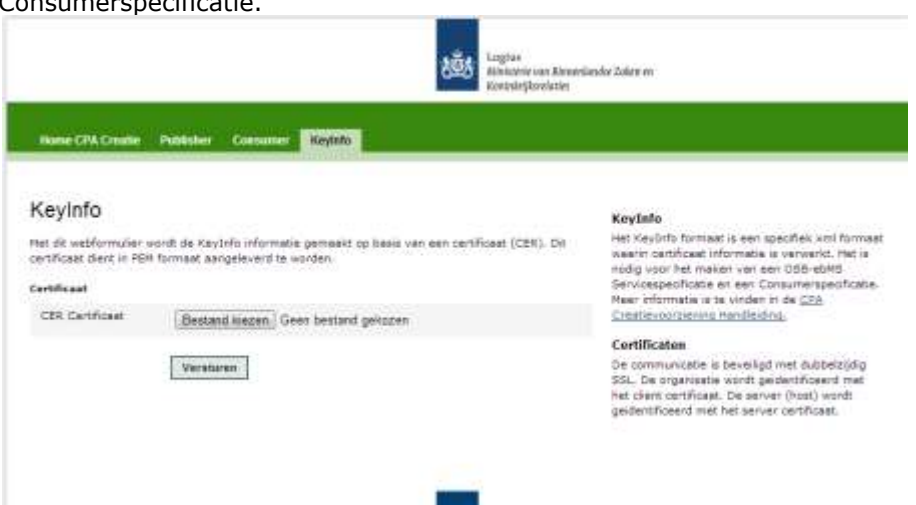

**1.** Ga naar de website van het *Digikoppeling Service Register* met de volgende url:<https://www.cpa.serviceregister.overheid.nl/keyinfo> **2.** Geef het certificaat op (via de Bladeren-knop) waarvoor u de KeyInfo wilt afleiden en klik op 'versturen'.

**3.** Bewaar de KeyInfo via de Download-knop. Deze informatie heeft u later nodig.

Bedenkt dat bovenstaande handelingen tweemaal doorlopen moeten worden: eenmaal voor het cliëntcertificaat en eenmaal voor het servercertificaat van de *service requester*.

#### **4.3 Stap 2: De waardes van de parameters vaststellen**

<span id="page-17-0"></span>Voor elk van de parameters die aangegeven zijn in de <params> specificatie (zie hoofdstuk 3.2.3) zal er een bijbehorende waarde bepaald moeten worden. Dit wordt vastgelegd in het <parameters> element in Digikoppeling-ebMS Consumerspecificatie.

Een voorbeeld van een ingevulde specificatie geven we hieronder:

<parameters name="SR"> <parameter name="PartyId">987654321</parameter> <parameter name="PartyName">SenterNovem</parameter> <parameter name="EndpointUri">https://epc.senternovem.nl/soo/osb-rs</parameter> <parameter name="ClientCert">Hier\_Het\_KeyInfo\_Deel\_Invullen</parameter> <parameter name="ServerCert">Hier\_Het\_KeyInfo\_Deel\_Invullen</parameter>  $<$ /parameters $>$ 

Voor de leesbaarheid is het KeyInfo deel van de certificaten weergegeven met de tekst '**Hier\_Het\_KeyInfo\_Deel\_Invullen'**. Deze KeyInfo is afkomstig uit stap 1.

#### **4.4 Stap 3: ebMS Consumerspecificatie opstellen**

<span id="page-17-1"></span>Op basis van de vorige stappen wordt de uiteindelijke **DigikoppelingebMS Consumerspecificatie** samengesteld.

Hieronder laten we een incompleet voorbeeld zien:

```
<?xml version="1.0" encoding="UTF-8"?>
<osb-ebms-service-specificatie>
<!-- Resultaten uit stap 1 en stap 2 -->
<parameters name="SR">
<parameter name="PartyId">987654321</parameter>
…
</parameters>
</osb-ebms-service-specificatie>
```
#### **4.5 Stap 4: CPA maken**

<span id="page-18-0"></span>Om de CPA te maken moeten de onderstaande stappen doorlopen worden.

**1.** Ga naar de website van het *Digikoppeling Service Register*: <https://www.cpa.serviceregister.overheid.nl/sr/>

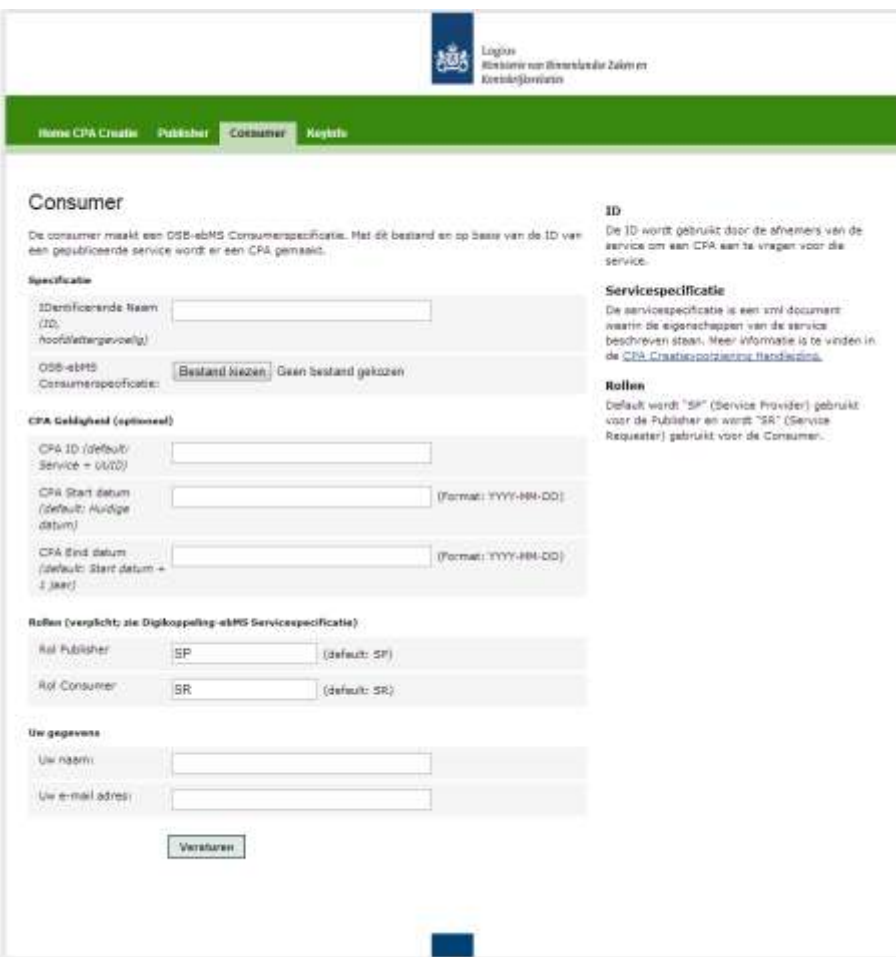

Het kan soms voorkomen dat op het moment van publicatie alleen de SR vaststaat en de SP nog ingevuld moet worden: denk hierbij aan een abonnementenservice waarbij de SR degene is die de abonnementen verstuurd en de SP degene is die de abonnementen ontvangt. Er is dan sprake van één SR en meerdere SP's. De rol van de publisher is dan SR (en niet SP) en de rol van de consumer is dan SP (en niet SR).

**2.** Geef de ID en het bestand van Digikoppeling**-ebMS Consumerspecificatie** op via de Browser-button. Druk op 'versturen' als alle velden zijn ingevuld.

**3.** Elke CPA heeft een unieke identificatie: de CPA-ID. Deze CPA-ID wordt automatisch gegenereerd als er niets wordt ingevuld in het formulier. Het gehanteerde formaat is: CPAID\_[Service].[RolOrganisatieA]-[RolOrganisatieB].[versie]

Hierbij is [versie] of een UUID of de waarde die is opgegeven in het formulier.

Indien gewenst kan de start- en einddatum worden opgegeven: hiermee wordt aangegeven vanaf welke datum de CPA gebruikt mag worden en tot welke datum de CPA geldig is.

**4.** Geef uw naam en e-mailadres op. Deze worden als contactgegevens meegezonden naar de serviceprovider.

**5.** Er wordt een CPA gemaakt die beschikbaar gesteld wordt door een Download-knop. Een referentie naar dezelfde CPA wordt via de email naar de *Publisher* gestuurd, omdat de *Publisher* deze CPA ook moet verwerken in de ebMS-adapter van de organisatie.

**6.** Configureer uw ebMS-adapter conform de verkregen CPA.

Na deze stap is de CPA gemaakt en klaar voor gebruik. Zowel de service provider als de service requester moeten hun ebMS-adapter hiermee configureren.

## 5 Referenties

<span id="page-20-0"></span>Via de Logius website is alle Digikoppeling documentatie te verkrijgen. Zoals Koppelvlakstandaard ebMS, Best Practices ebMS en CPA Creatie. De documenten zitten in de "Aansluitkit" die kan worden gedownload van:

<http://www.logius.nl/digikoppeling>

## <span id="page-21-0"></span>Bijlage 1 - Parameterlijst

Deze bijlage specificeert de parameters waarmee aangegeven kan worden welke gegevens nog opgegeven moeten worden door een organisatie. Zie hoofdstuk 3.4 voor het gebruik van deze parameters.

### <span id="page-21-1"></span>**Verplichte parameters**

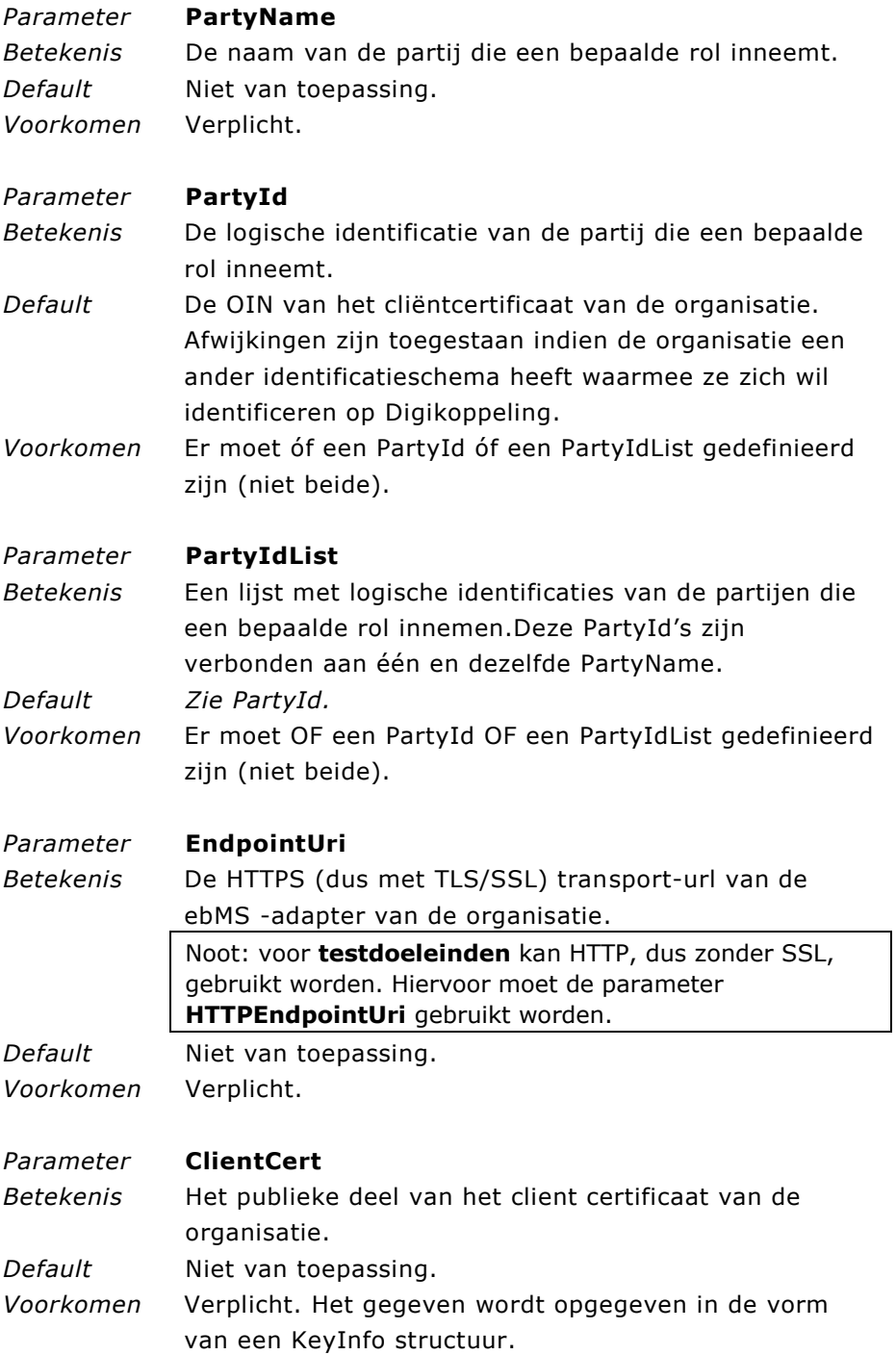

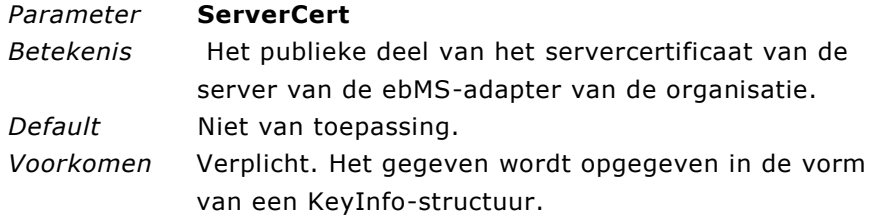

## <span id="page-22-0"></span>**Optionele parameters**

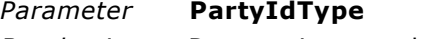

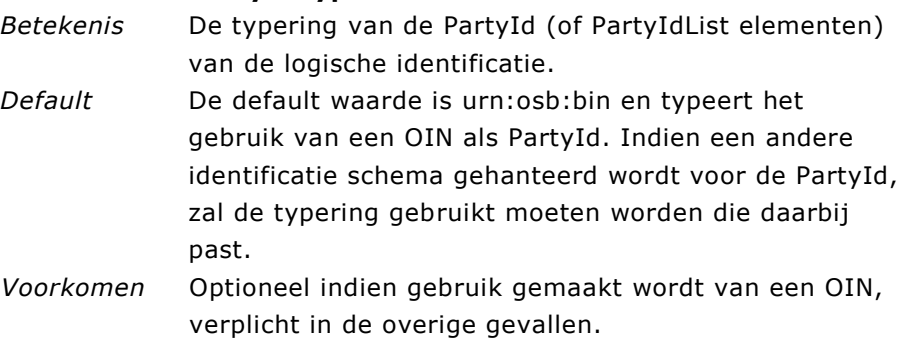

## *Parameter* **PartyRef**

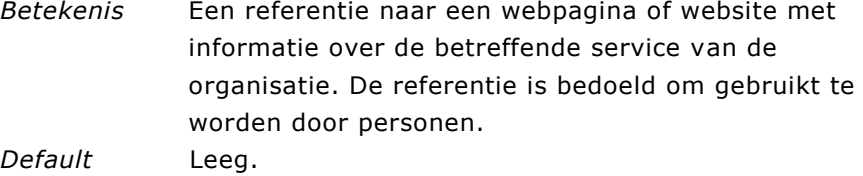

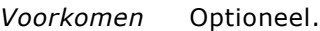

## *Parameter* **Retries**

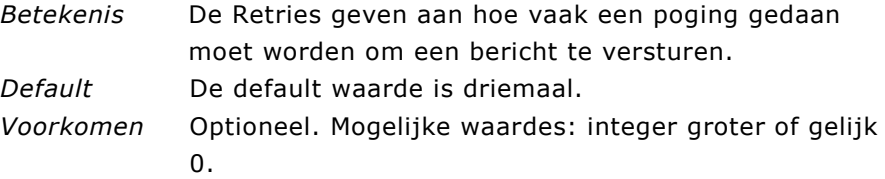

## *Parameter* **RetryInterval**

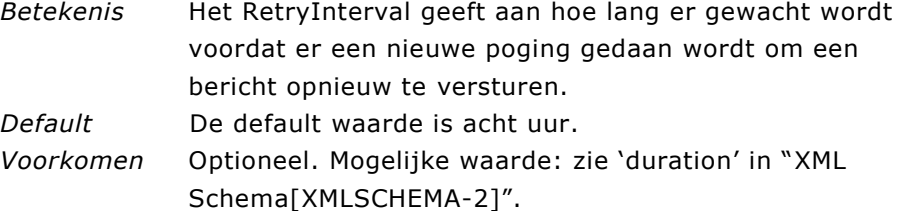

#### *Parameter* **PersistDuration**

*Betekenis* De PersistDuration geeft aan hoe lang berichten bewaard moeten worden door de ebMS-adapter. Het is een minimum periode. Door deze periode langer te maken dan de periode van *RetryInterval x Retries* is de beheerder van de ebMS adapter in staat om berichten die uiteindelijk niet overgedragen konden worden binnen de gestelde termijn, toch opnieuw te versturen. *Default* De default waarde is acht uur.

*Voorkomen* Optioneel. Mogelijke waarde: zie 'duration' in "XML Schema[XMLSCHEMA-2]".

#### *Parameter* **MessageOrder**

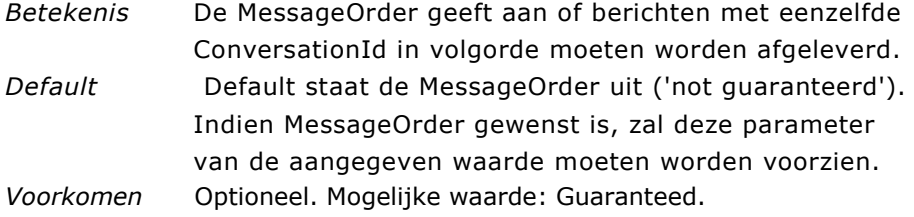